# Using the Degree Progress Report for Student Success

The Degree Progress Report (DPR) is an advising tool available to students and faculty that can be used to track a student's progress during the completion of a degree or to predict the coursework that might be needed if a particular program is chosen. It lists the requirements that must be satisfied and, depending on the structure of the requirement, the specific courses needed to do it. There is a separate DPR built for every major, minor, and certificate offered by West Chester University, and each program that a student is enrolled in will be included when the report is run. For undergraduates, the general education requirements will also appear as part of the report.

Please be aware that the DPR is only a guide for tracking a student's academic progress and does not represent the official or final version of degree status. Some programs include requirements that are not easily or completely programmable, and students may sometimes have special circumstances that alter the specifics of the coursework they must complete. The advisors are available to discuss these details and ensure that students are on track to complete their degrees.

# Accessing and Viewing Your DPR to Track Your Degree Progress

- 1. Log in to your myWCU at [https://my.wcupa.edu.](https://my.wcupa.edu/)
- 2. Click on the "Degree Progress" tile on your student homepage, then choose "Degree Progress Report" from the menu.

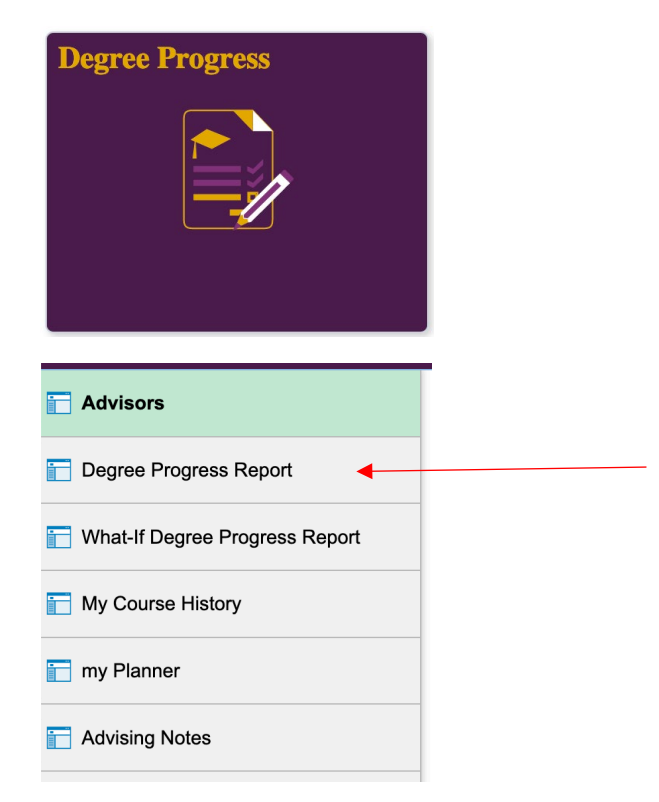

- 3. Your DPR will now run and be displayed, with several sections included. You have the option to view the report as a PDF by clicking the appropriate button. However, the PDF is not interactive and has a different layout than the myWCU version.
- 4. Requirement Terms
	- a. The requirement terms determine which program or general education requirements apply to you. Those in effect for your requirement terms are the ones that appear on your DPR and remain as such even if requirements change in the future.

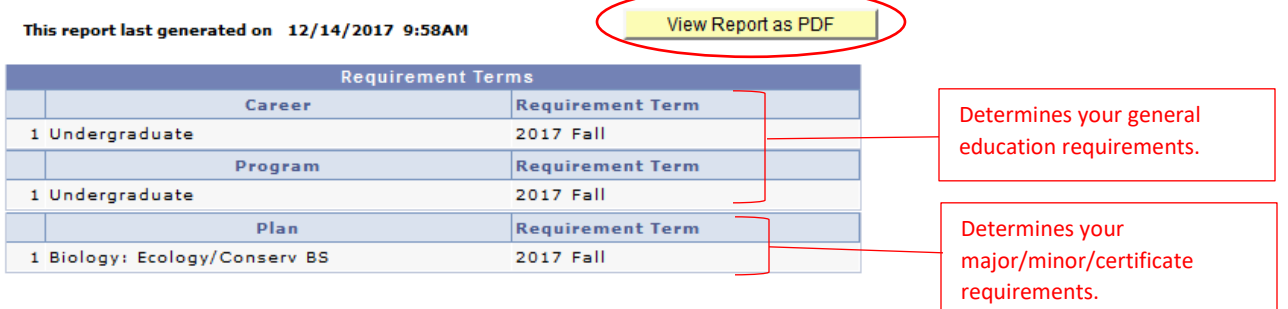

- 5. Credit Summary
	- a. The credit summary keeps track of your cumulative GPA, transfer credits, duplicate credits, etc. The adjusted credits are used to determine your eligibility for graduation as it relates to the 120-credit minimum.

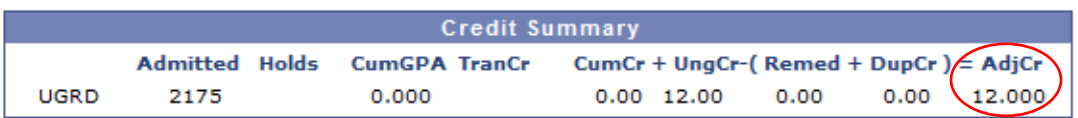

- 6. Non-Course Milestones
	- a. This section lists various milestones applied to your record. These milestones may indicate completed requirements or may have an effect on how certain requirements are displayed.
	- b. This section will only appear on the DPR if milestones have been applied.

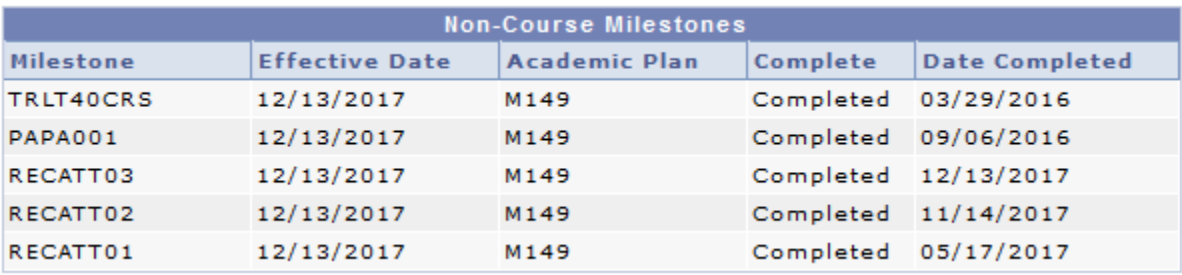

- 7. Advisor Comments/Notes and Graduation Notes
	- a. The advisor section will list notations made by your major and/or minor department regarding your degree progress. Some comments made here may indicate special circumstances for a student and supersede requirements listed as unsatisfied in your DPR. They will be available for the departments to use when they clear your majors/minors/certificates for graduation.
	- b. The graduation section will list any notations made by your graduation analyst as they pertain to your general education requirements and degree conferrals. Notations from the academic departments that a program's requirements have been met will also appear here.
	- c. These sections will only appear on the DPR if notations have been made.

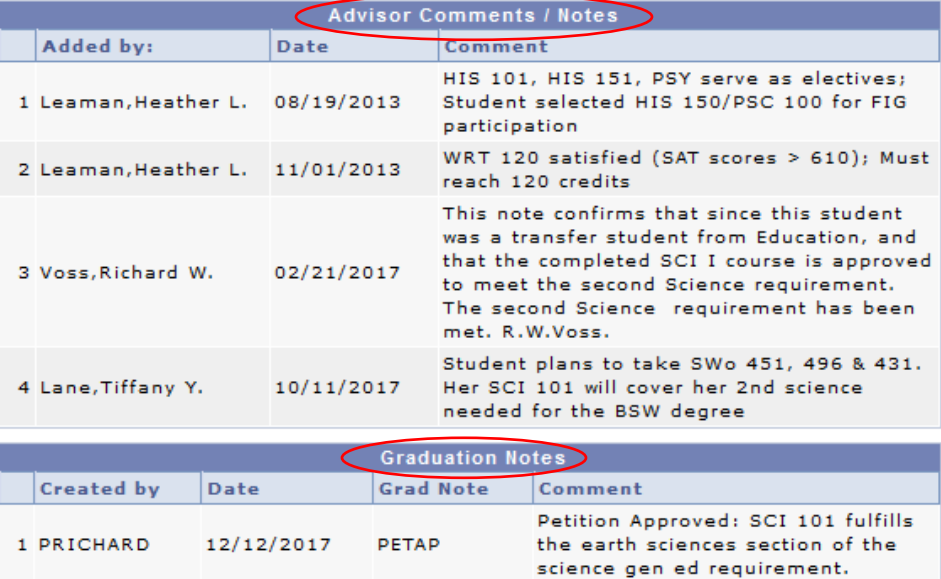

### 8. Warnings

a. This section lists important notifications (in red) that you should be aware of when reviewing your DPR. These do not necessarily require any action on your part but provide additional information for you to consider when making course and program choices.

WARNING (Undergraduate BA degree students only): Your record may display as 'Satisfied' but there could be duplicate course issues; the same course may not be used to fulfill both requirements in the following areas: -- The courses for distributive General Education requirements and the Culture Cluster requirement cannot be the same.

WARNING: In order to fulfill WCU residency requirements, at least 30 credits of the last 60 credits must be taken at WCU. At least 50% of the major and at least 50% of the minor must be taken at WCU. The degree progress report does NOT calculate this requirement, so it must be checked manually.

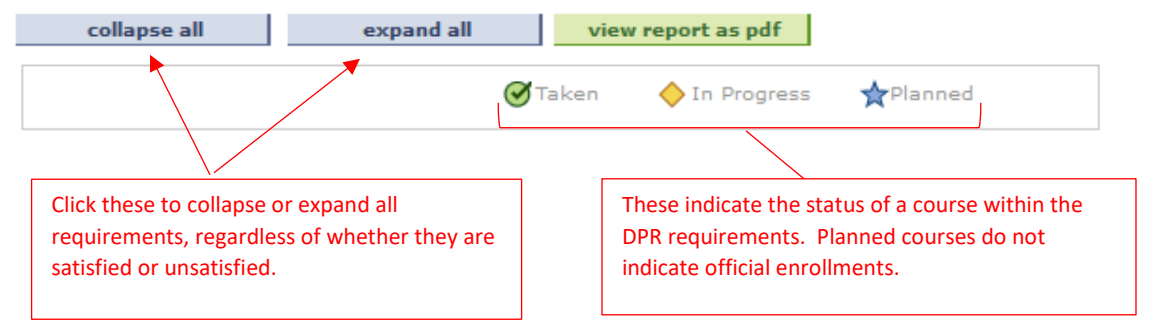

- 9. General Education Requirements
	- a. Undergraduate students have additional sections covering the gen ed requirements on their DPR. All sections are initially expanded as "not satisfied" until course enrollment occurs or transfer credits are applied. As requirements are met, these sections will collapse as "satisfied."
	- b. Multiple requirements may be satisfied by the same course, while others explicitly forbid the sharing of courses even though said courses may still map in to both places. Consult the general education section of the catalog to see applicable rules.
	- c. For courses that are allowed to count for more than one requirement, credit for the course is only given once. To clarify, a 3-credit course that appears as a science gen ed and as a writing emphasis gen ed only counts as 3 credits toward graduation, even though 2 separate sections are being satisfied.

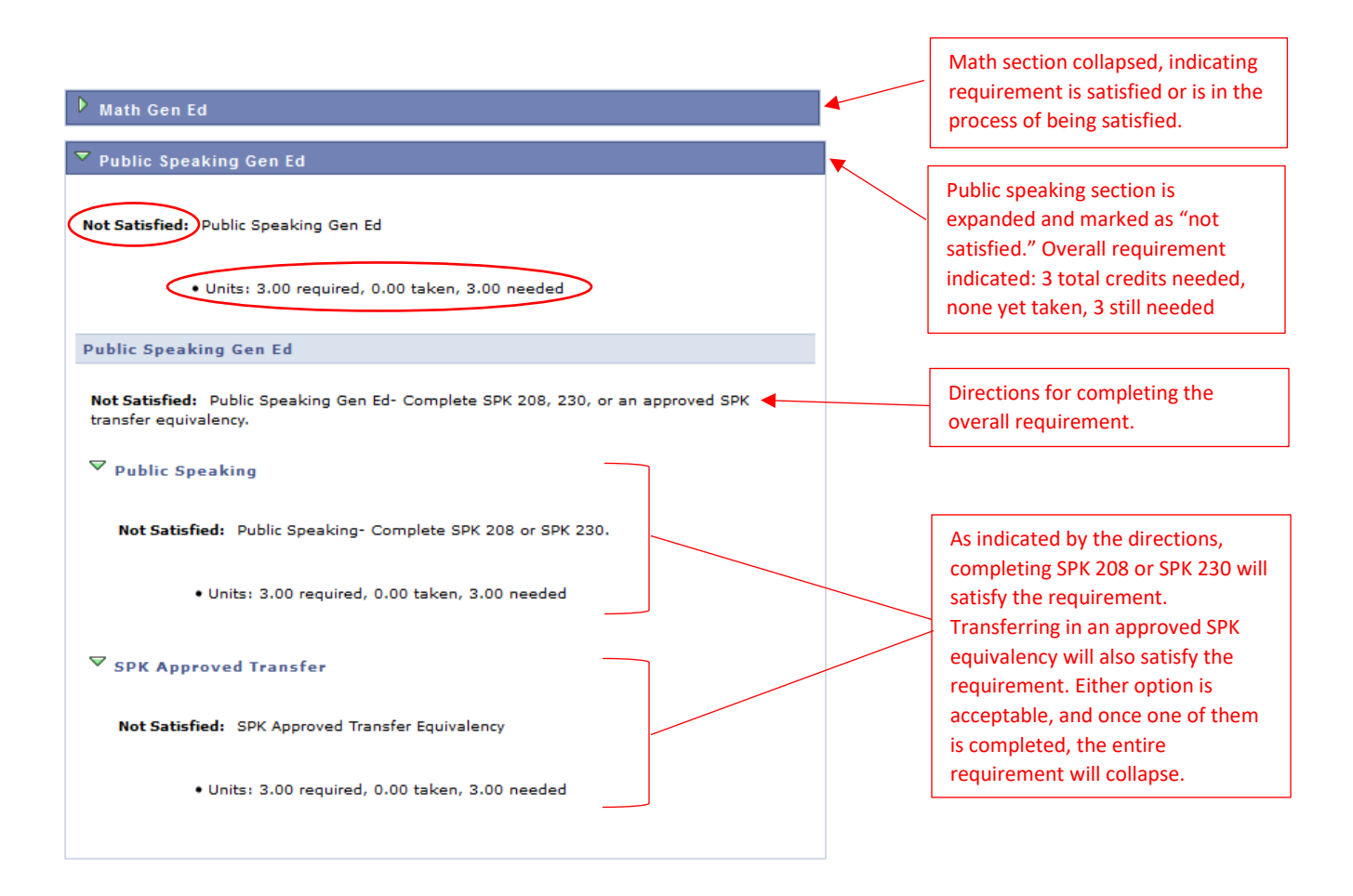

- 10. Major/Minor/Certificate Requirements
	- a. Program requirements are displayed after the last gen ed section. Majors will appear first, followed by minors and certificates. The setup and functionality is the same as it is with the gen ed requirements.
	- b. Some programs require courses that also count as gen ed courses. In these cases, the course will appear in both places unless expressly excluded from the major by the department. However, credit is only given once. To clarify, a 3-credit course that appears as a gen ed and as a major requirement only counts as 3 credits toward graduation, even though 2 separate sections are being satisfied.
	- c. When a list of courses that satisfy a requirement is given, you can click the links to view information about the course, look for class sections being offered, and add courses to your planner for future semesters.
	- d. The course list includes:
		- i. The course number and title
		- ii. The number of credits the course is worth
		- iii. The semesters the course is typically offered (if programmed in the system), or the semester it was completed if already taken
		- iv. The grade received for a completed course
			- 1. A letter grade indicates the course was taken at WCU.
			- 2. A "T" indicates transfer credit was received for the course.

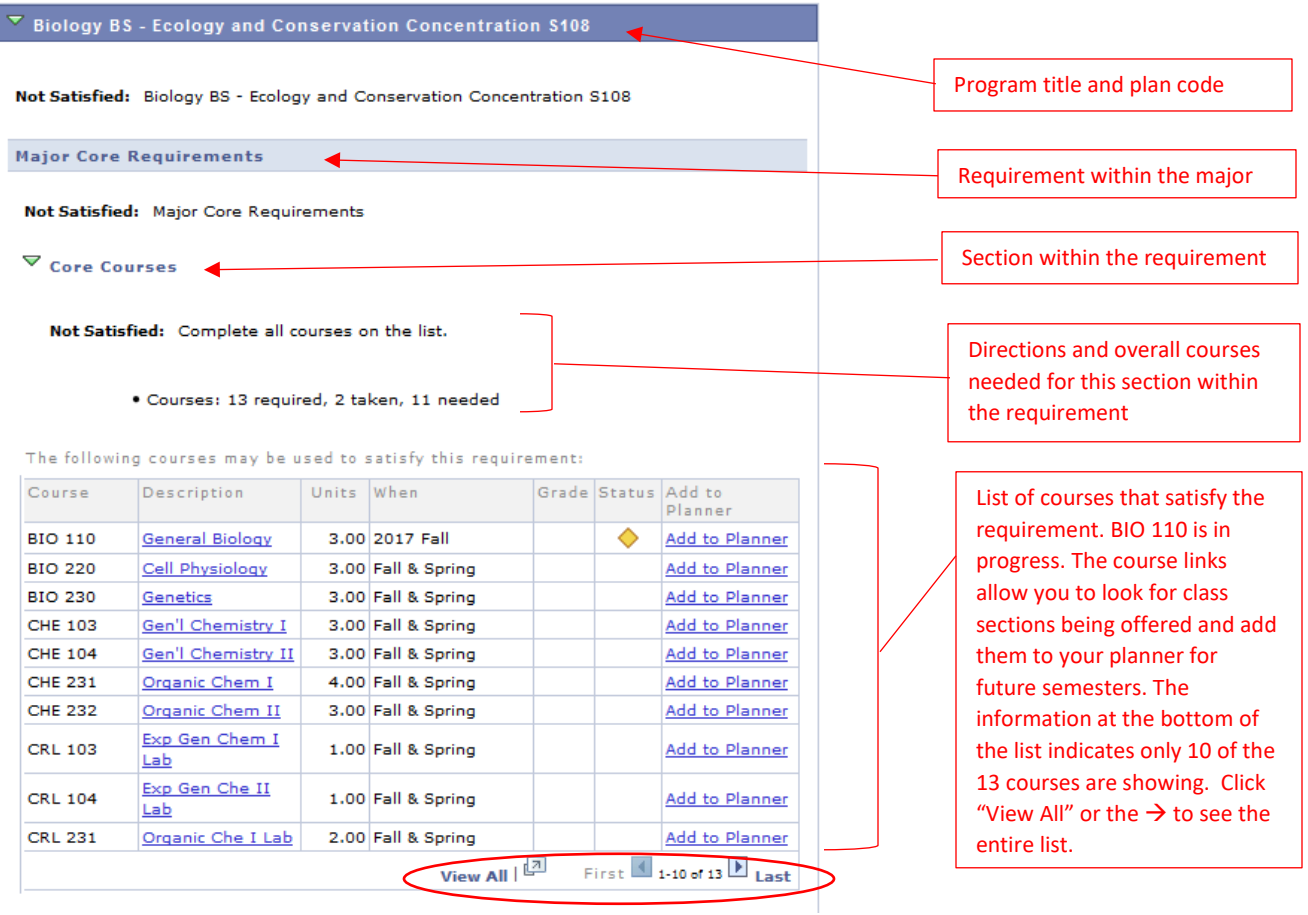

- 11. Unused Courses
	- a. Every major and graduate certificate has as its last requirement a section called "Courses Not Used for the Major." This is not a section of courses to complete but merely a list of completed or in-progress courses that were not needed to satisfy that particular major or certificate program. However, they may or may not have been used to satisfy gen ed or secondary program requirements. In either case, they will still count as total credits toward graduation.

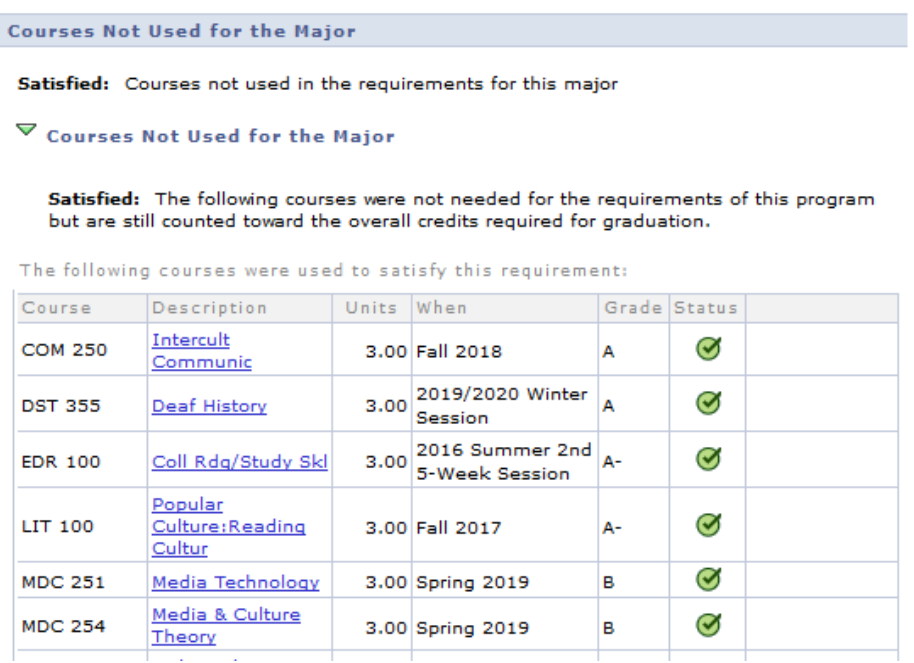

### 12. Course History

a. This section is only available on the PDF version of the DPR and serves as the last section of the report. It simply lists all courses currently applied to your record, including transferred courses, courses completed at WCU, and courses you are registered for in future semesters.

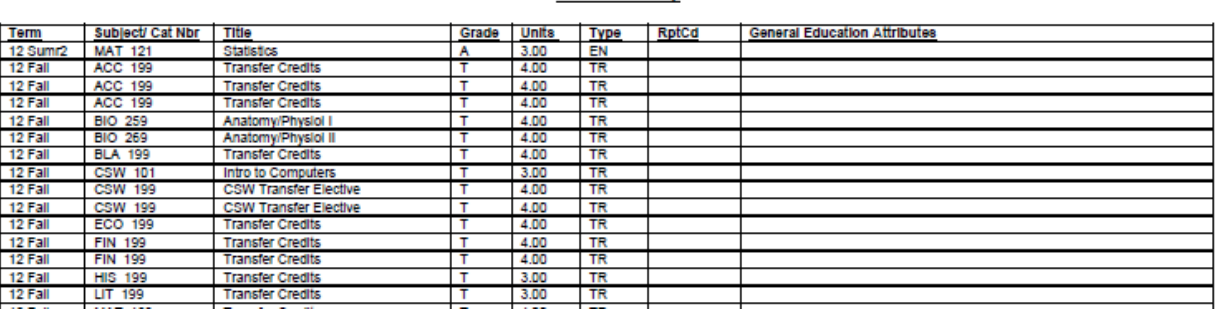

**Course History** 

# Accessing and Viewing Your DPR to Predict Needed Coursework

Students may sometimes want to see the amount of coursework that would be needed if they switched to a new major or enrolled in additional programs, such as a minor or certificate. By using the What-If DPR feature, they can incorporate their completed courses into a suggested program scenario to see how many of the new requirements would be completed and how many additional courses would be necessary. As examples, a student majoring in biology may want to determine how many of their

completed courses would also apply to a major in chemistry, or an undeclared student may want to see what coursework would be involved in choosing a particular major. The What-If DPR also provides the ability to predict where a particular course taken in the future might fall within the DPR, so a student could decide if enrollment in that course would be beneficial to their academic progress.

The What-If DPR feature is only a predictor of requirements based on when the report is run. Depending on when enrollment in a program actually occurs, it's possible that requirements may have changed or that a student may have since accrued additional credits.

- 1. Log in to your myWCU at [https://my.wcupa.edu.](https://my.wcupa.edu/)
- 2. Click on the "Degree Progress" tile on your student homepage, then choose "What-If Degree Progress Report" from the menu.

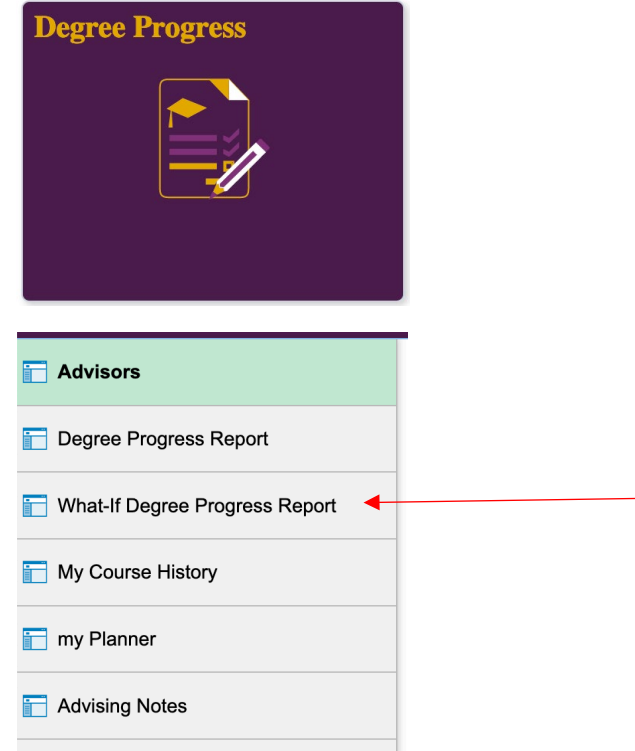

3. You will be taken to a new screen where you can create a new what-if DPR scenario. Click on "Create New Report" to begin.

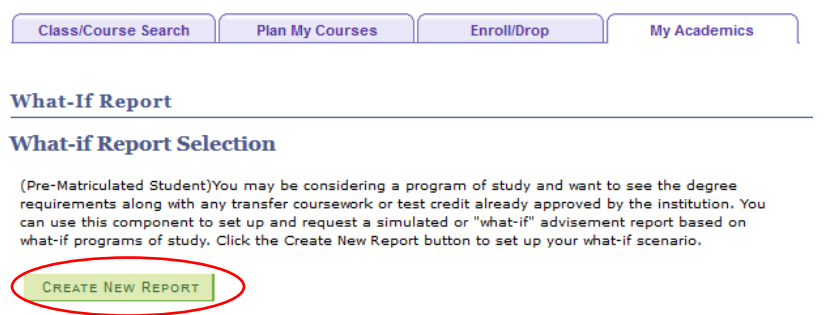

- 4. The next screen will allow you to make choices based on which scenarios you are interested in. For students already enrolled in a program, that information will automatically be displayed. It can then be changed and adjusted to generate predictions for various scenarios.
- 5. You also have the option to add what-if courses as well, although it is not mandatory. Hit "Browse Course Catalog" to select potential courses.

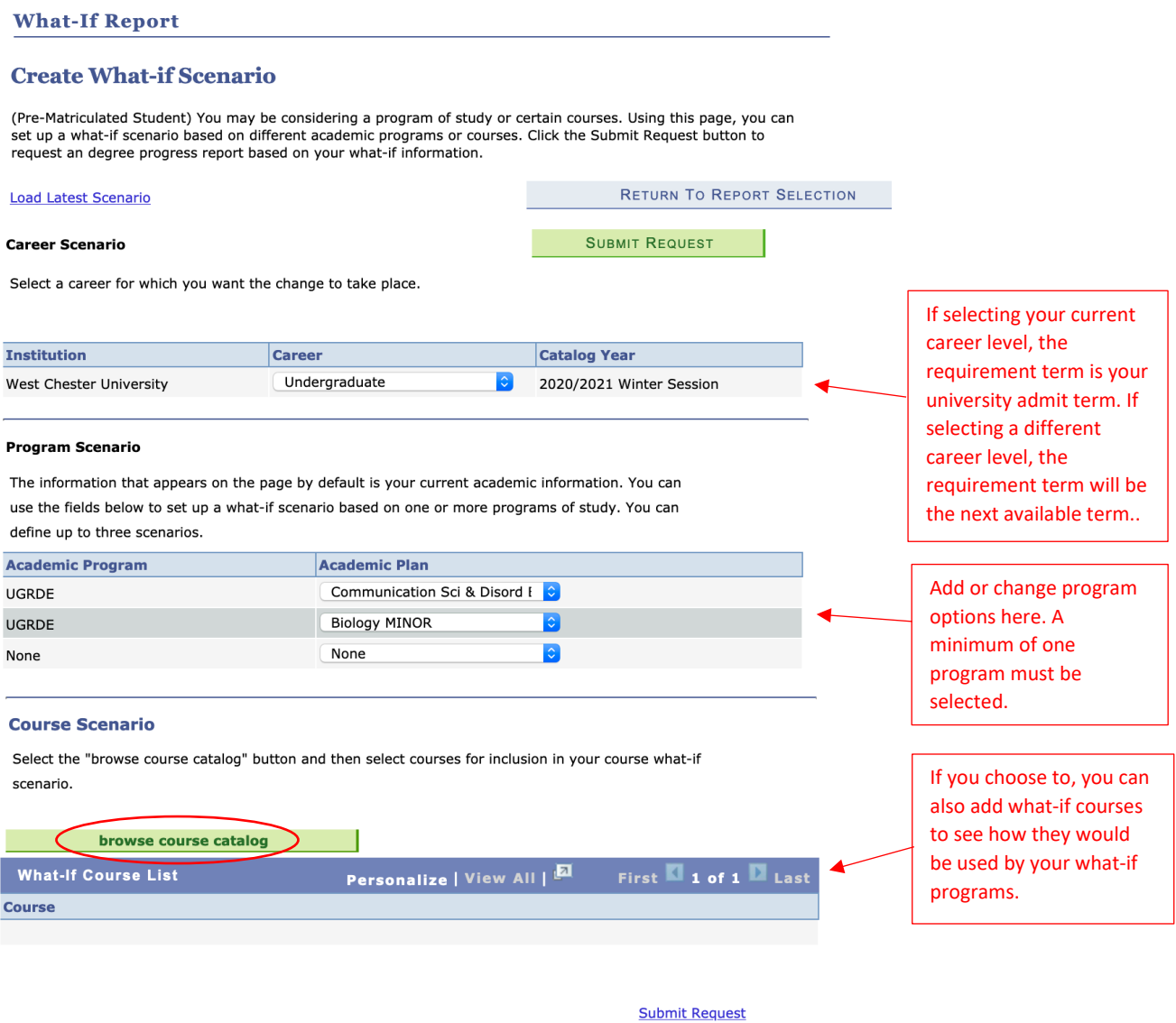

6. If "Browse Course Catalog" is selected, you will be taken to a new screen to make course selections.

### **What-If Report**

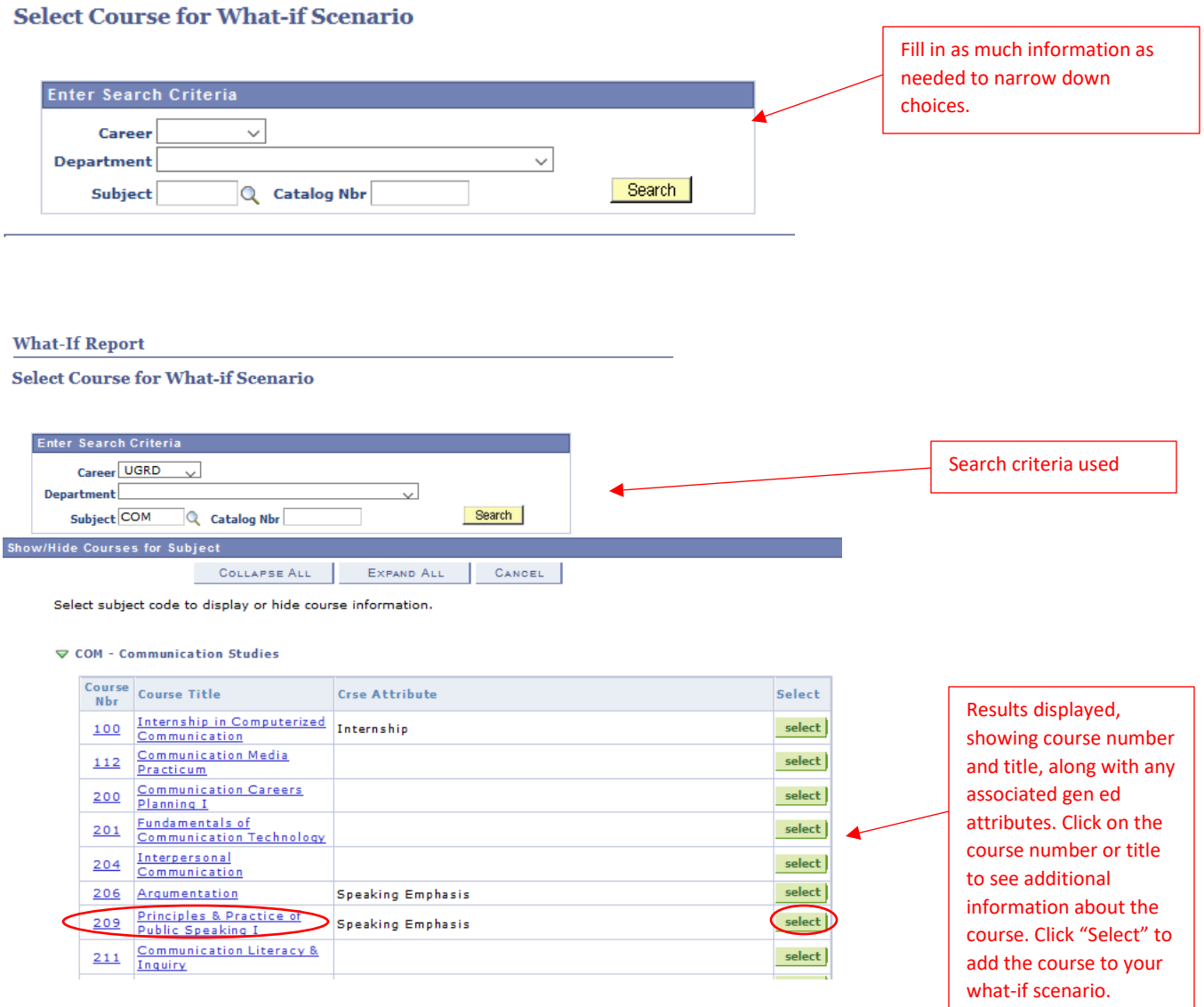

- 7. By clicking the course # or title link, you will be taken to a Course Detail screen that provides additional info about the course, including the number of credits, the course components, and a course description.
	- a. From here, you will have the option to view class sections by clicking the "View Class Sections" button.
	- b. By selecting "Return to Select Course for What-If Scenario," you are taken back to the previous screen to click "Select" and add the course to your what-if scenario.

# **What-If Report**

## **Course Detail**

# Return to Select Course for What-if Scenario

# COM 209 - Principles & Practice of Public Speaking I

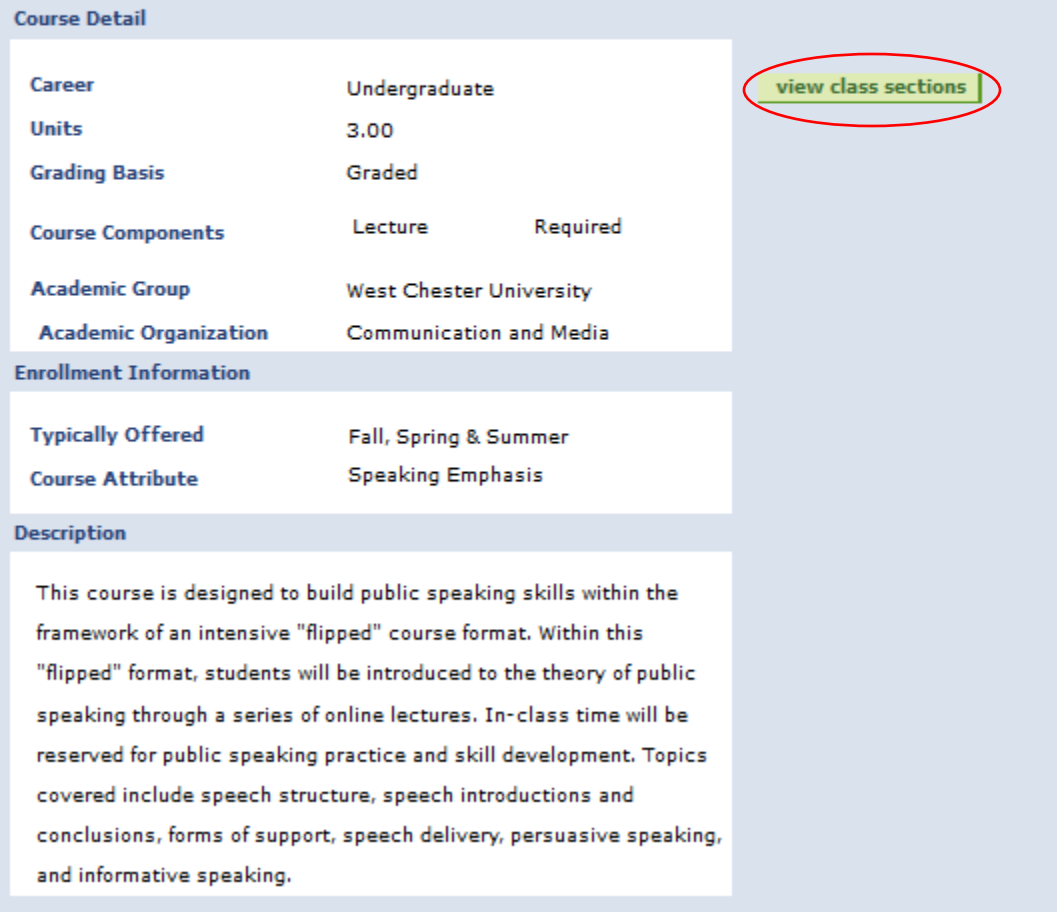

#### **Course Schedule**

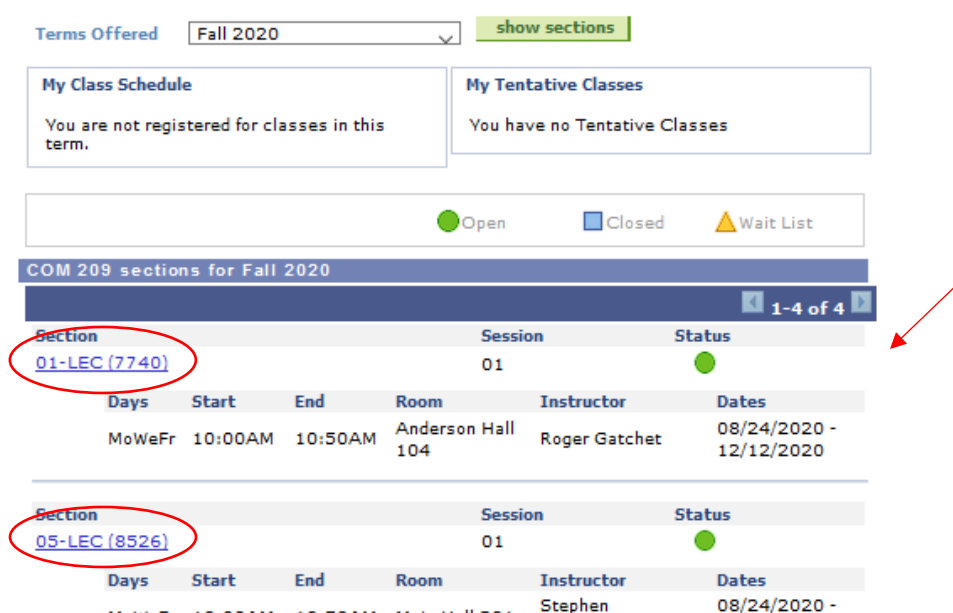

Stephen

DiDomenico

12/12/2020

**Clicking on "View Class** Sections" will allow you to view course offerings for the desired term. You can view details about the individual sections by selecting the section numbers. You are then taken to the Class Detail screen.

#### COM 209 - 01 Principles & Practice of Public Speaking I

MoWeFr 10:00AM 10:50AM Main Hall 301

West Chester University | Fall 2020 | Lecture

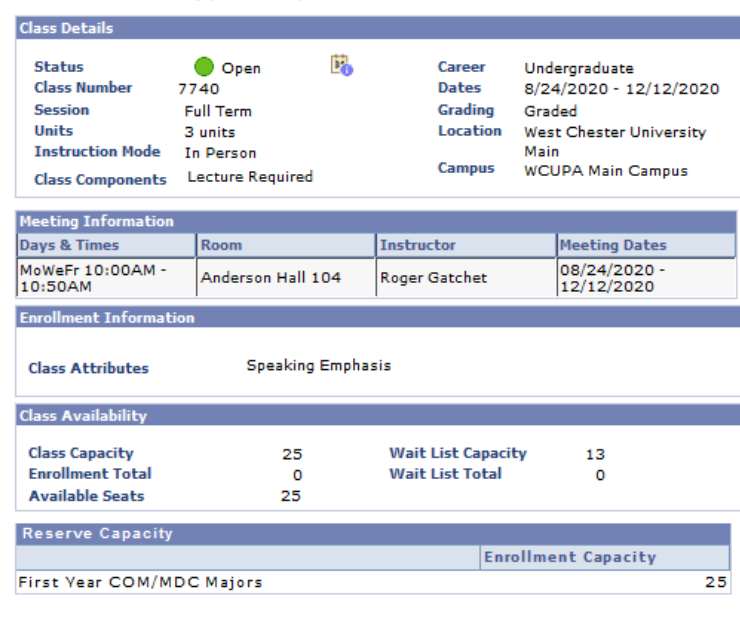

#### **Description**

This course is designed to build public speaking skills within the framework of an intensive "flipped" course format. Within this "flipped" format, students will be introduced to the theory of public speaking through a ser speaking, and informative speaking.

#### **Textbook/Other Materials**

Textbooks to be determined

Return to What-If Report

Selecting the section number displays the class details for that section. You can click "Return to What-If Report" to go back to the previous screen. From there, you will click "Return to Select Course for What-If Scenario" to view the details for another course or to officially select the one you want.

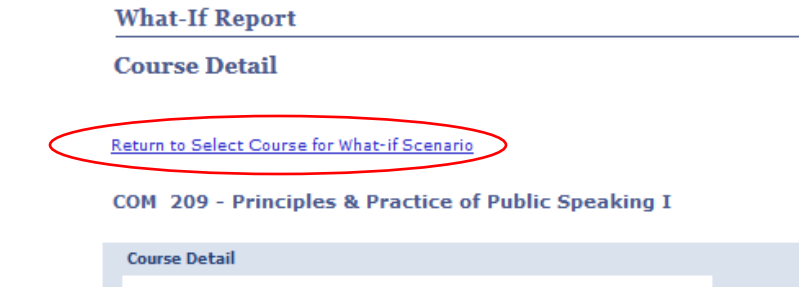

8. After officially selecting the course you want, you will return to the main What-If DPR screen, and see the course you selected listed under the Course Scenario section.

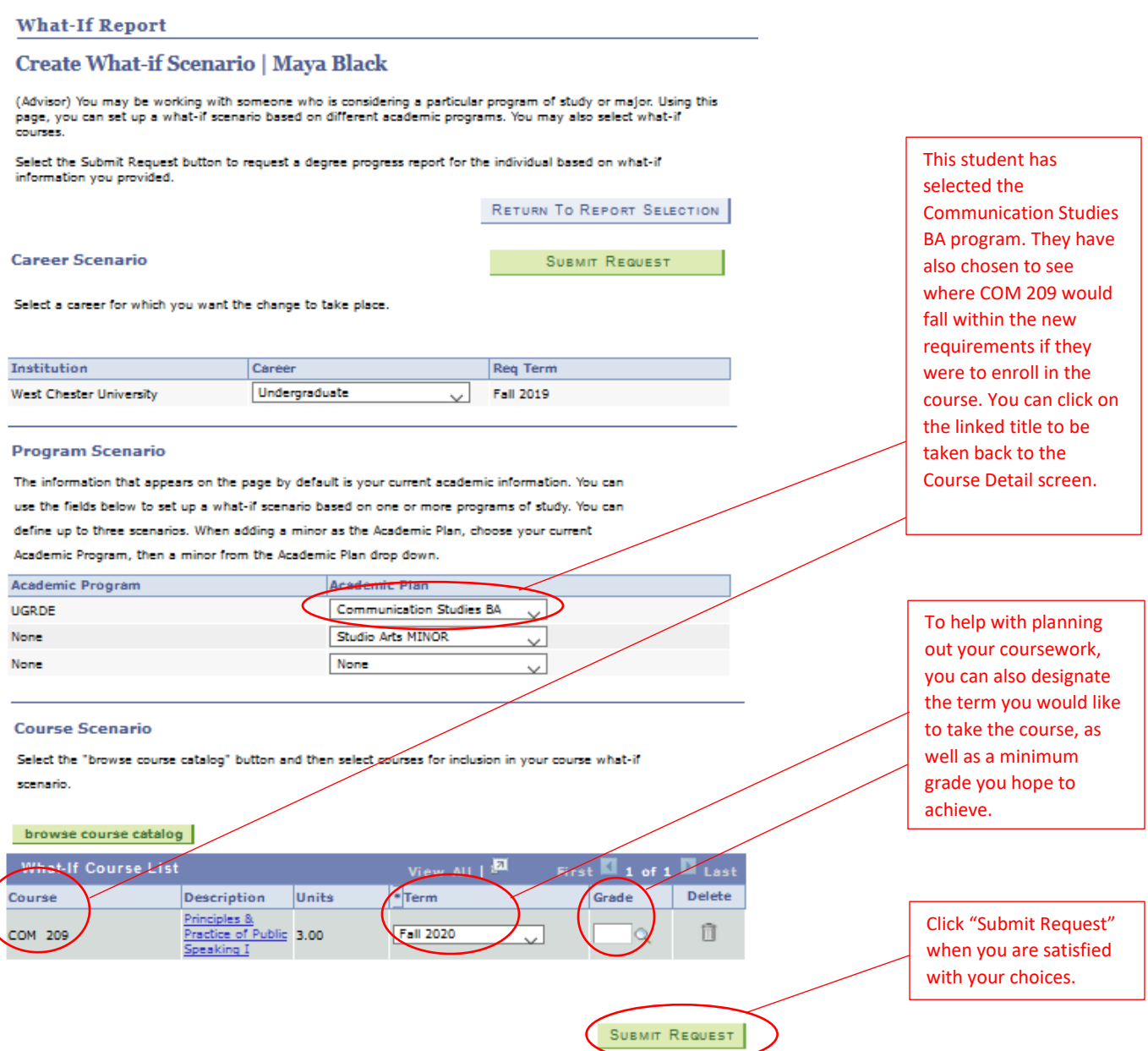

9. After clicking "Submit Request," your What-If DPR will run based on the criteria you specified.

#### **What-If Report**

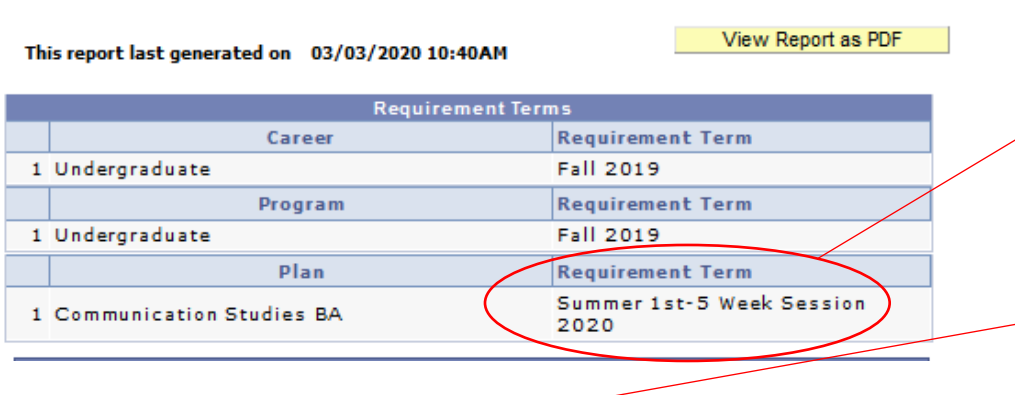

The requirement term for the newly selected major is automatically defaulted to the next available term and is dependent on when you run the report. The What-if DPR will now display requirements for this major rather than the current one.

#### Communication Studies B.A. A188

Not Satisfied: In addition to the requirements below, students must also complete 21-24 credits of an Applied Area, selected in consultation with an advisor. A minimum grade of C must be earned in all COM or SPK courses used toward the major.

Major-Specific English Comp Requirement

Not Satisfied: Major-Specific English Comp Requirement

- $\triangleright$  WRT 120
- $\triangledown$  200-Level WRT Course

Not Satisfied: Complete one course from the list with a minimum grade of C.

· Courses: 1 required, 0 taken, 1 needed

The following courses may be used to satisfy this requirement:

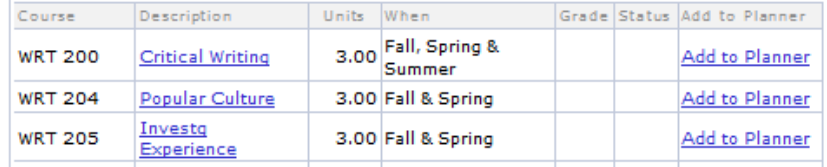

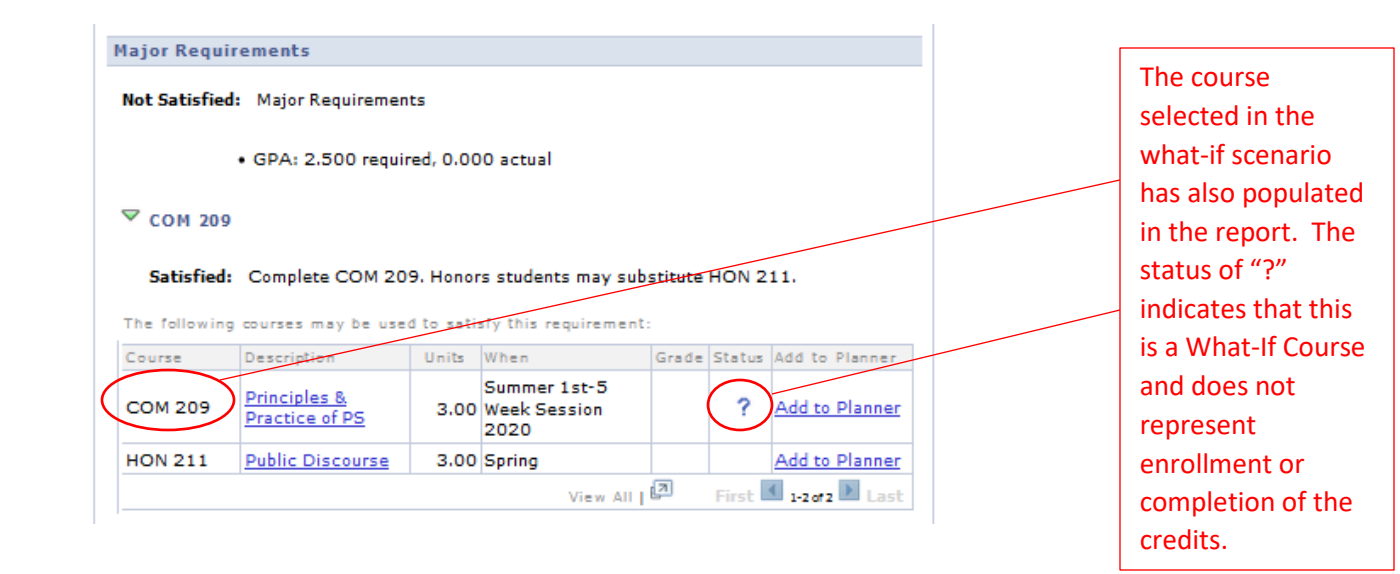